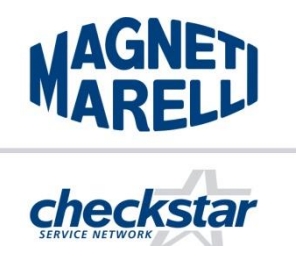

**TECHNEWS** 

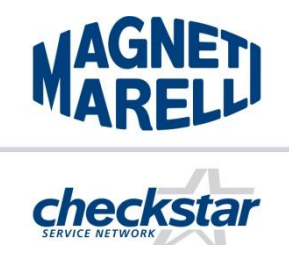

13.06.2018

Dotyczy: Instalowanie drukarki w oprogramowaniu AZO, w urządzeniach do testowania wtryskiwaczy Common Rail - Magneti Marelli seria DS1R / DS2R / CRU2R / MTBR / TBCR.

Informacja o sposobie podłączenia drukarki do oprogramowania AZO, oraz o możliwości sprawdzenia listy dostępnych sterowników drukarek.

1. Instalacja drukarki poprzez dedykowaną dla danego producenta drukarek aplikację – na przykładzie HP

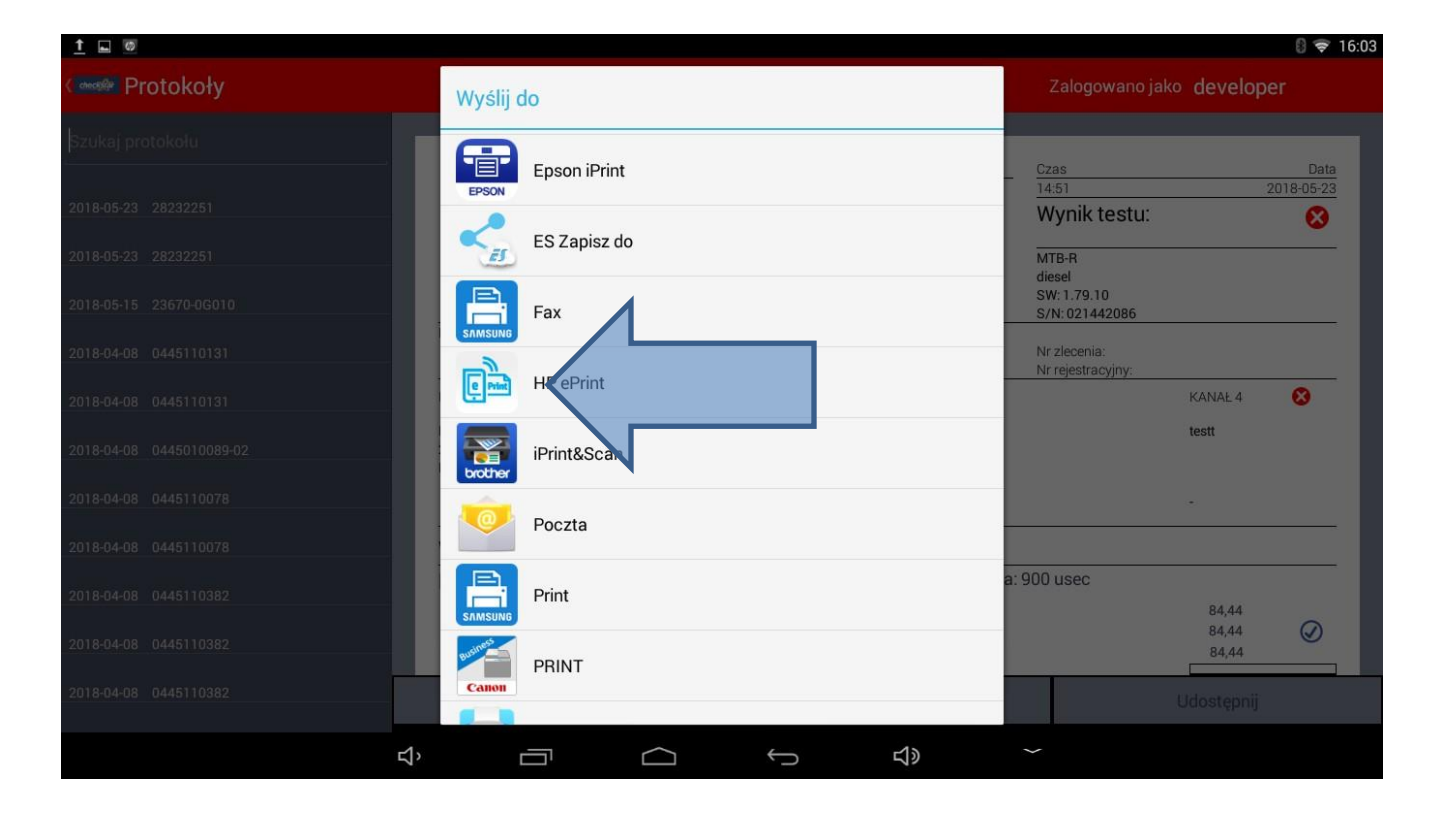

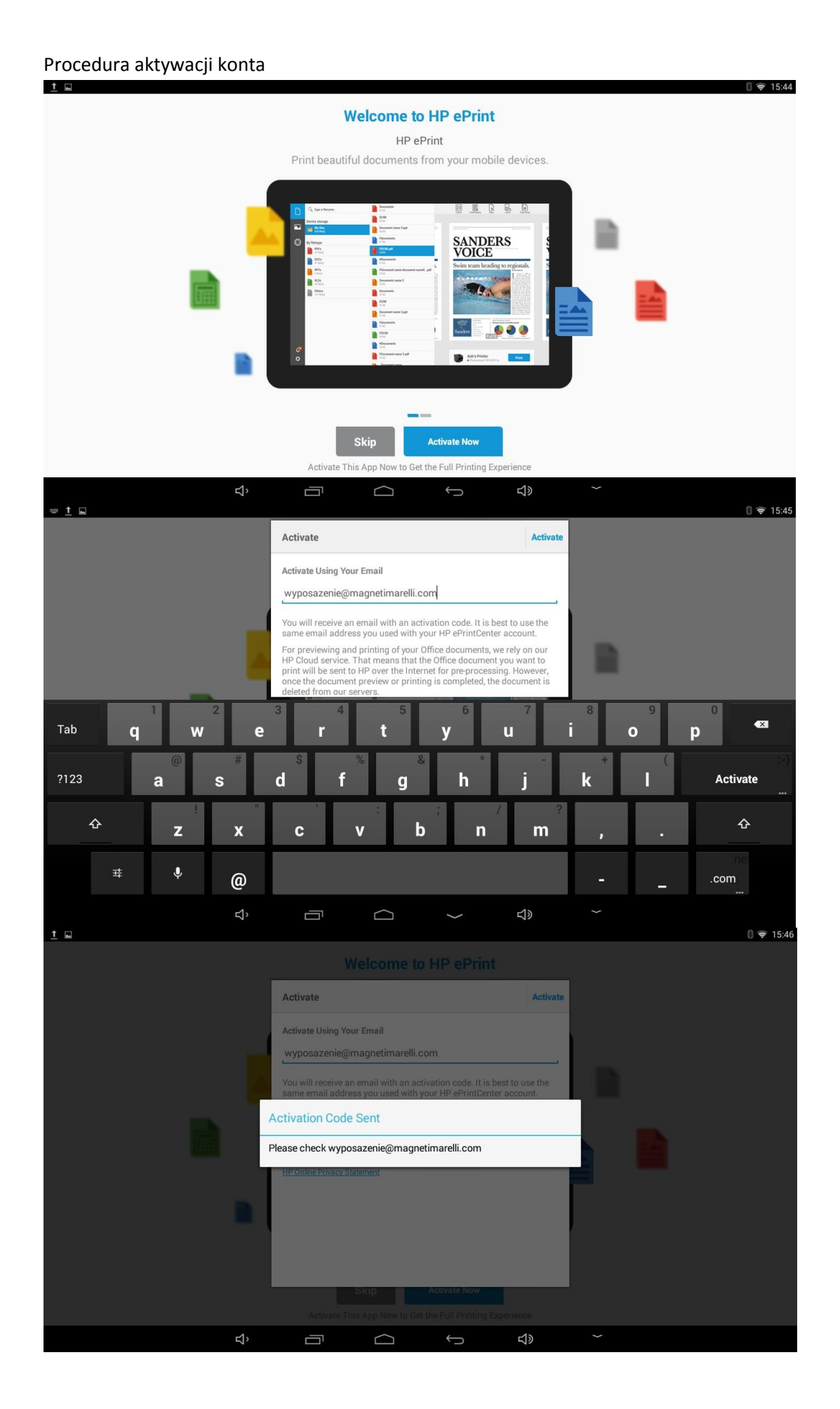

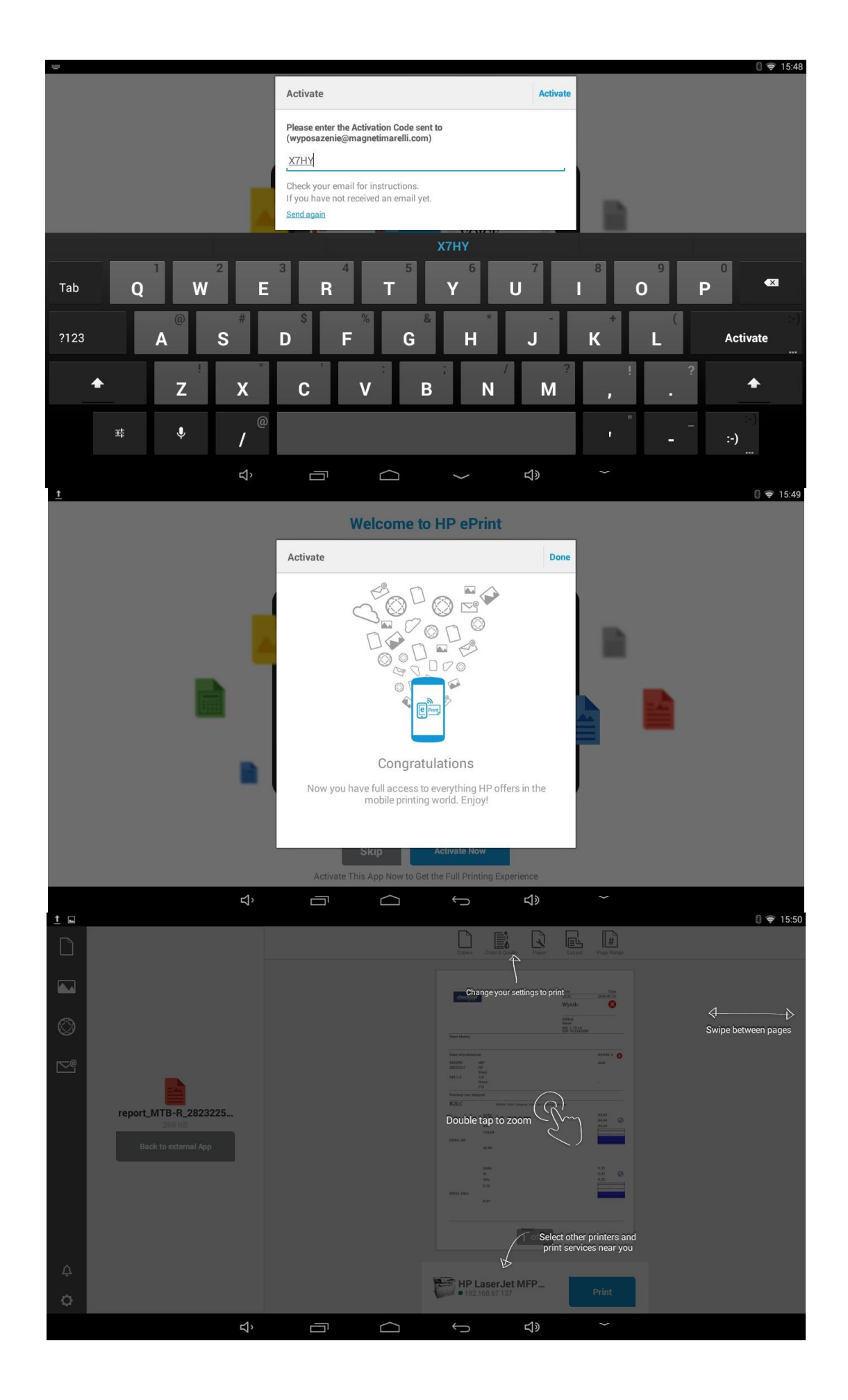

Po pomyślnej aktywacji, można przystąpić do wydruku<br> $\pm \Box$ 

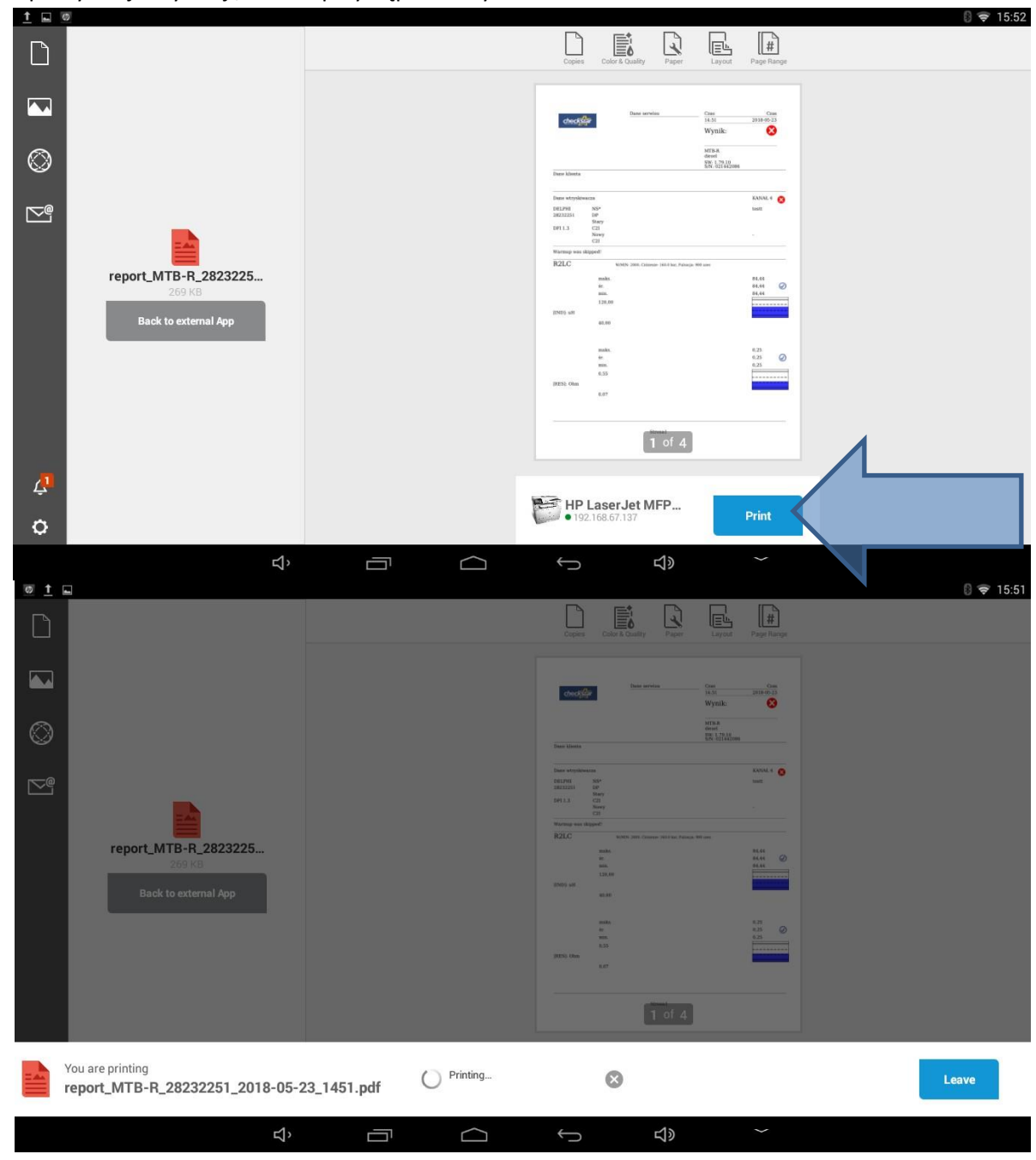

2. Instalacja drukarki poprzez aplikację uniwersalną

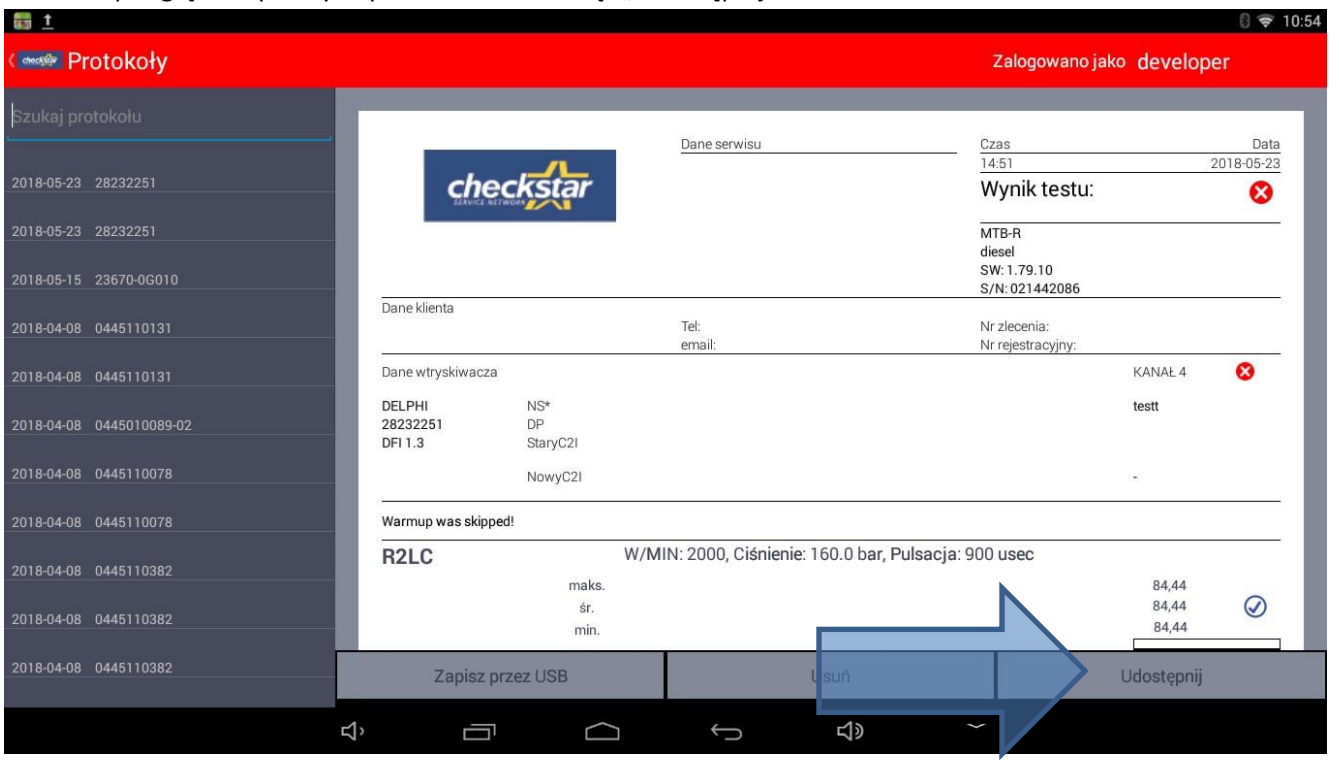

# Z ekranu podglądu zapisanych protokołów nacisnąć "Udostępnij"

# Następnie wybrać aplikację "PrintHand"

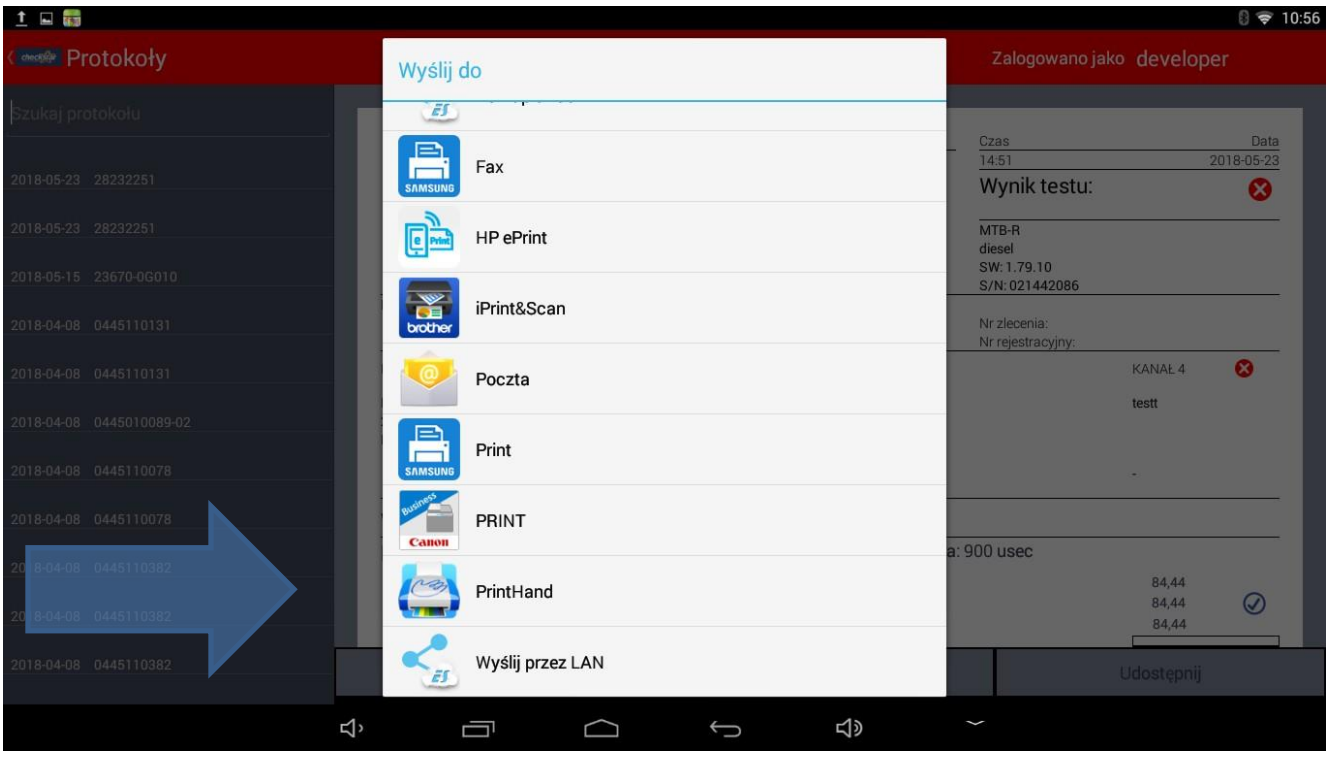

### Rozwinąć menu wyboru drukarki

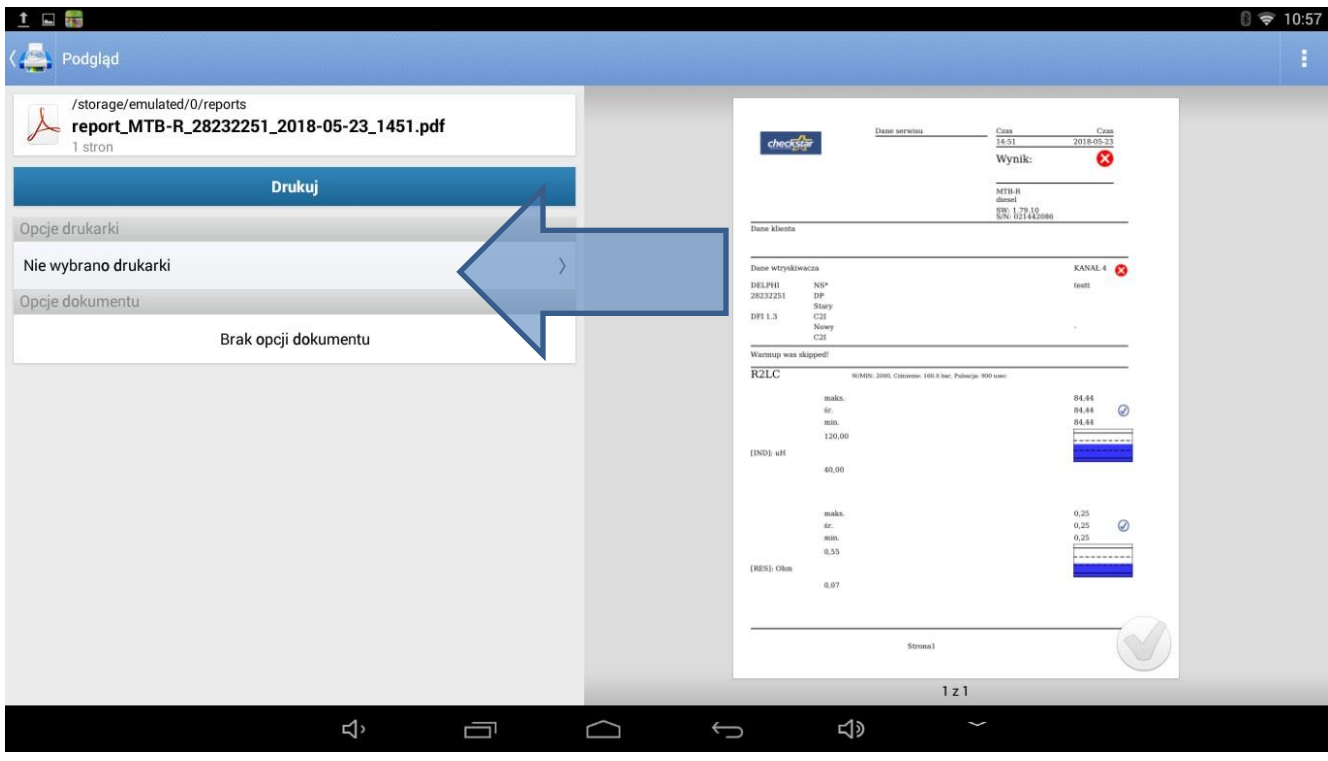

Wybrać sposób łączenia – w przypadku podłączenia drukarki poprzez gniazdo USB, wybrać odpowiedni przycisk

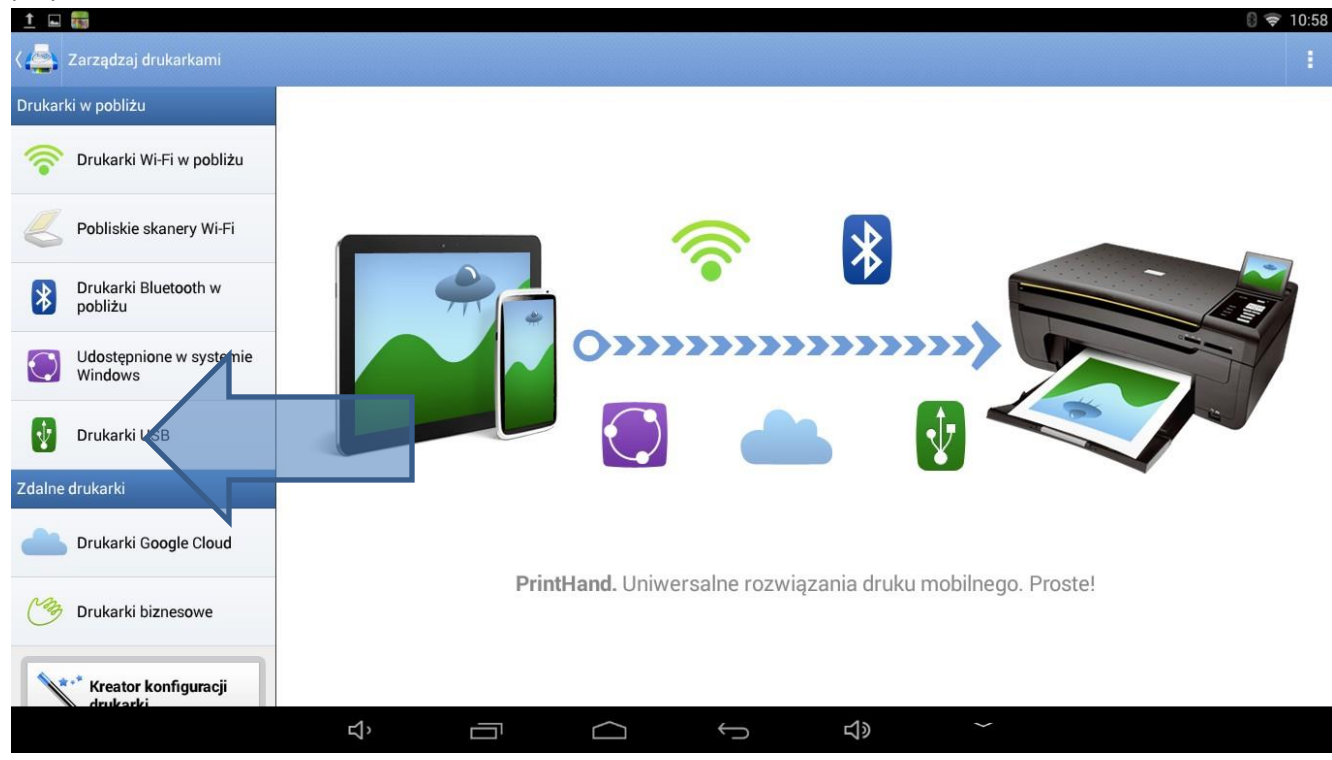

W przypadku gdy podłączona przez USB drukarka jest obsługiwana (w programie wgrane są do niej sterowniki), nastąpi automatyczne rozpoznanie drukarki. W innym przypadku należy kliknąć na przycisk drukarki i przejść do ręcznego wyboru sterownika

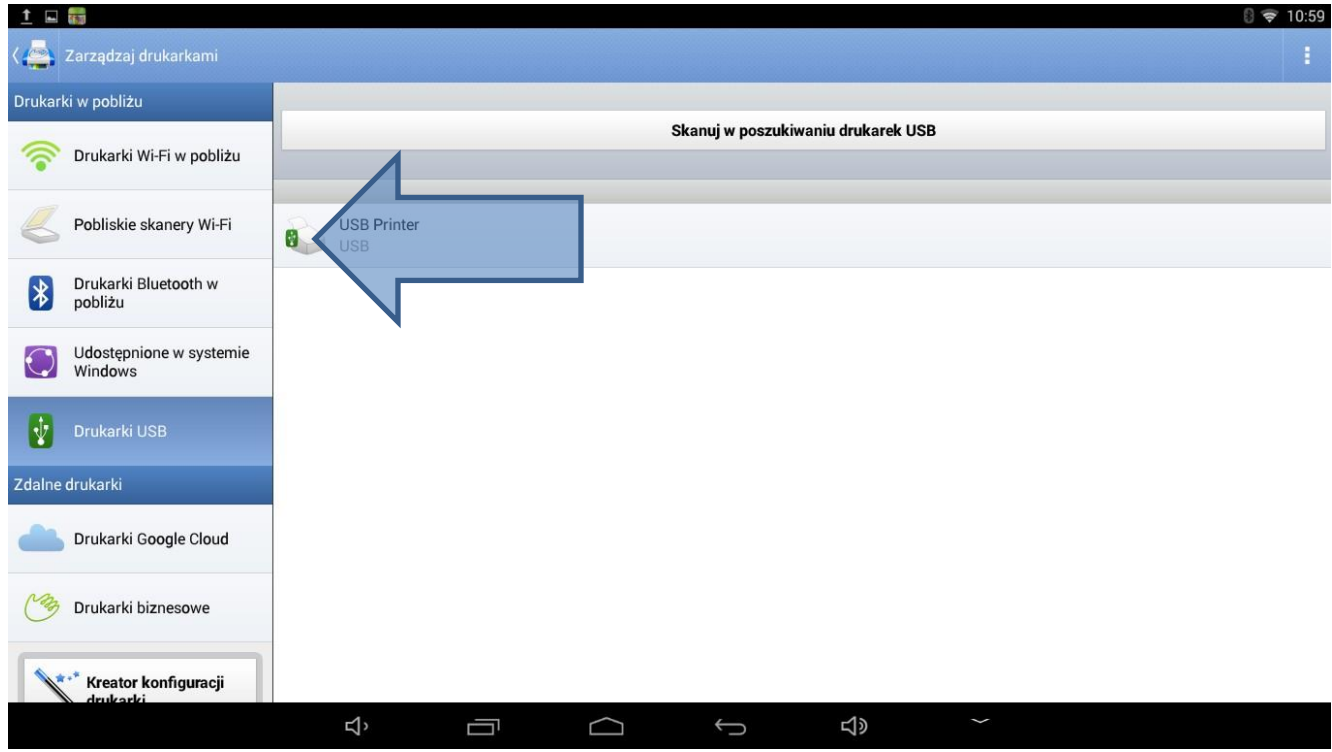

Dokonać ręcznego wyboru i następnie wybrać wymagany sterownik

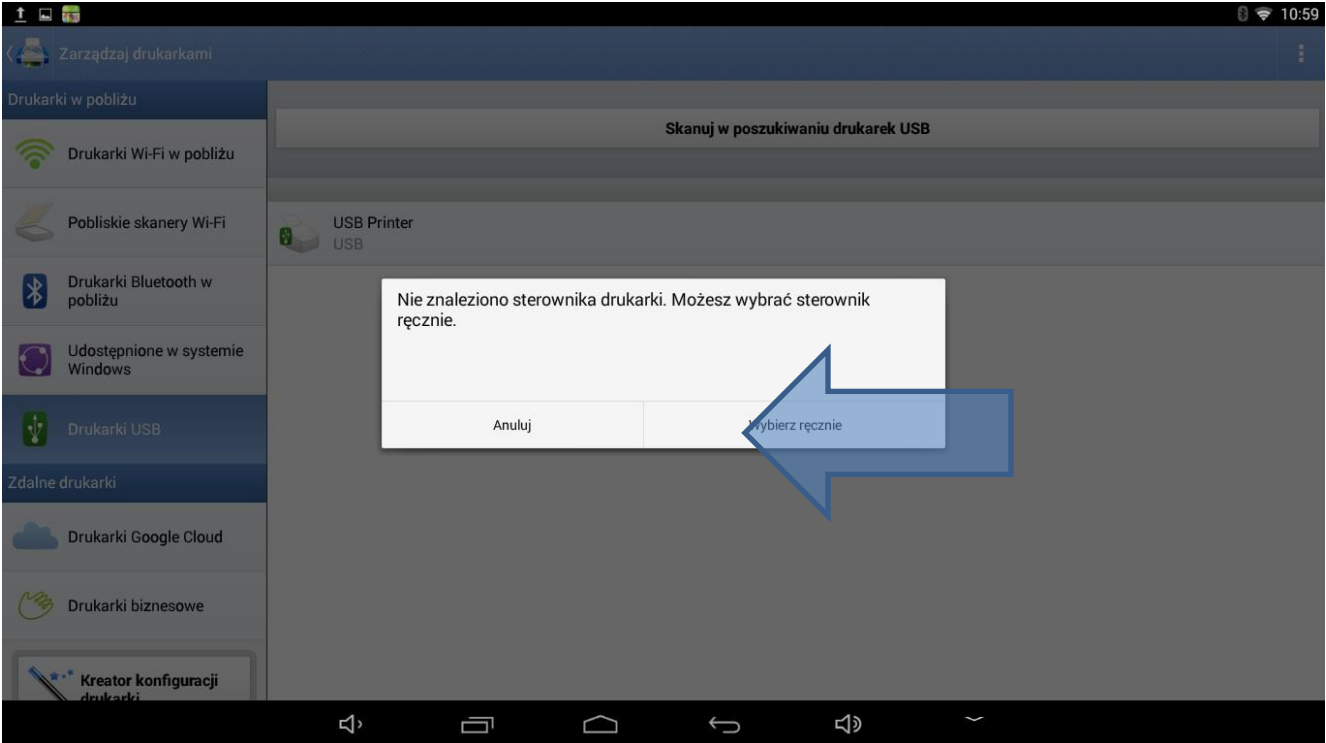

W ten sposób można również podejrzeć aktualną listę obsługiwanych modeli drukarek.

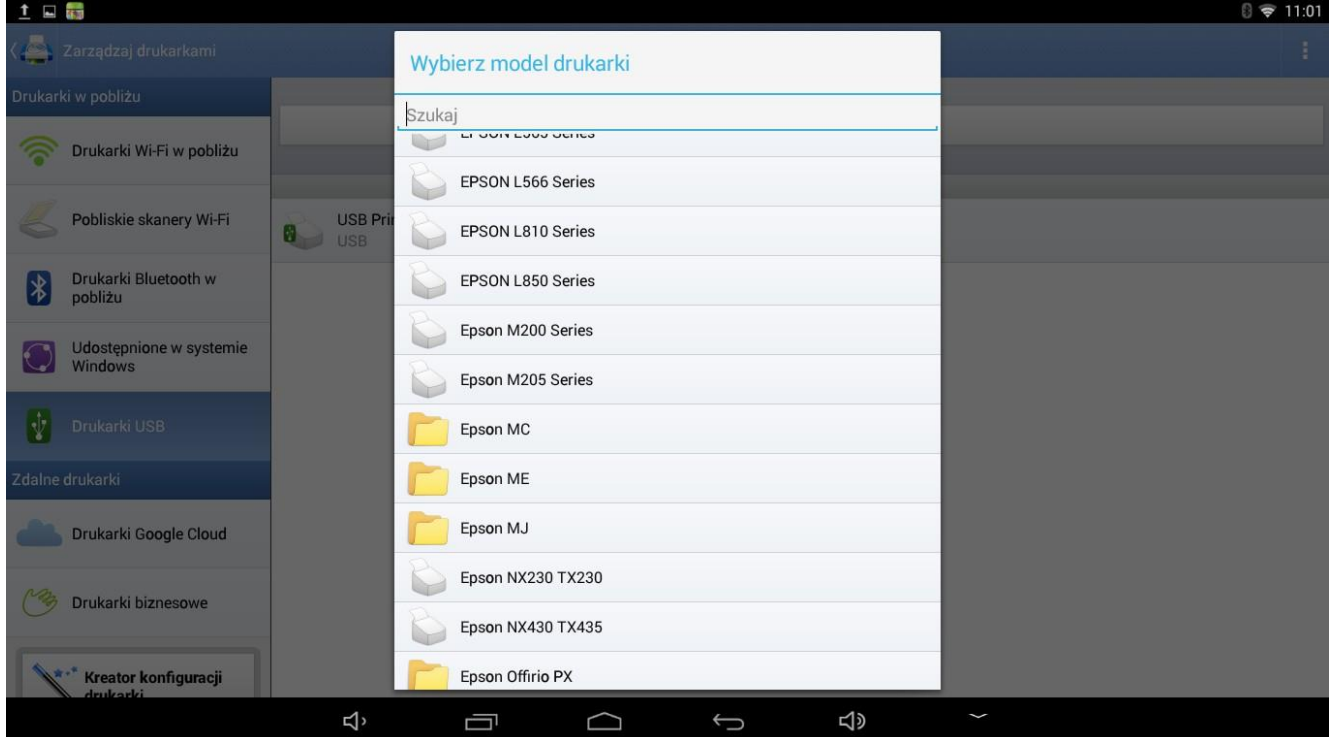

3. W przypadku podłączania drukarki poprzez sieć Wi-Fi, należy włączyć drukarkę i przejść do wyszukiwania

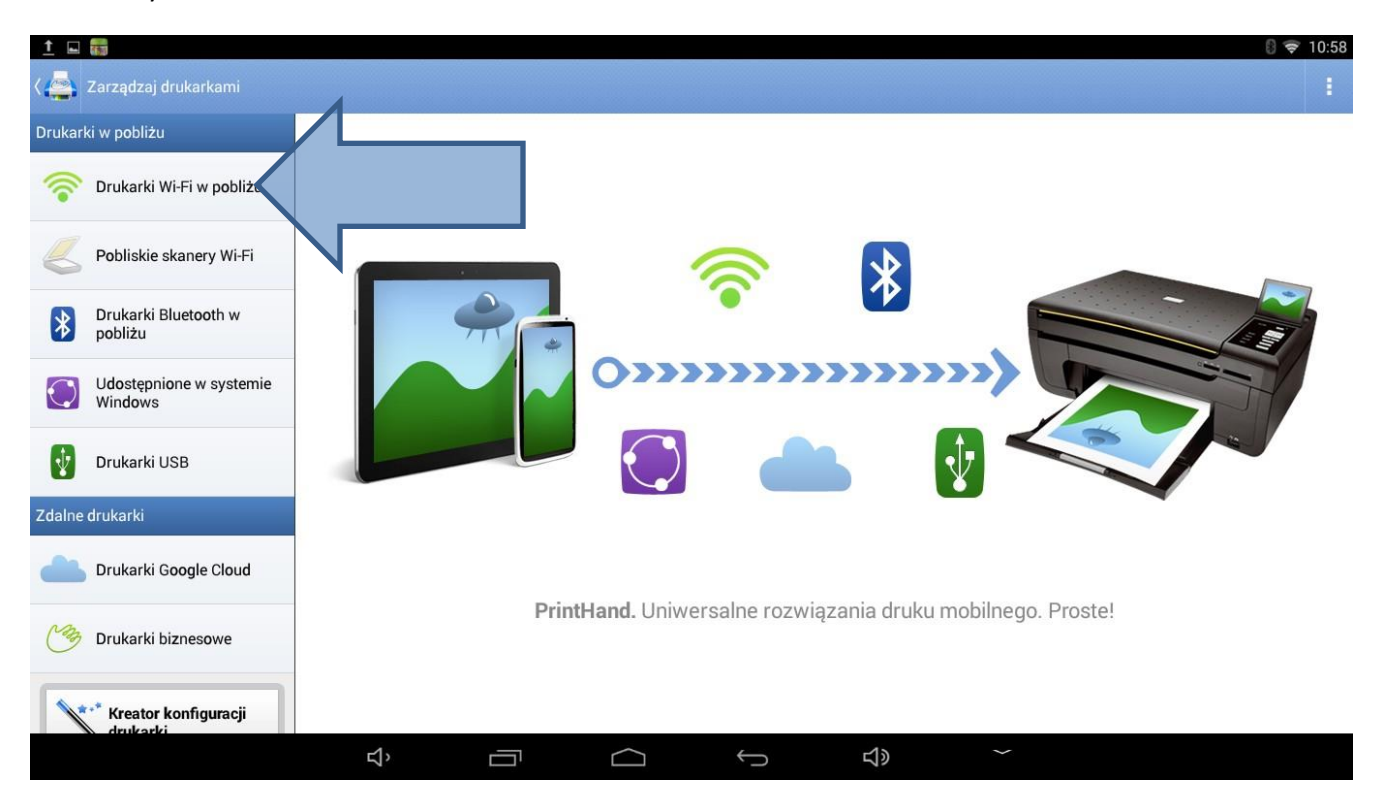

Jeśli nie zostanie wybrany automatycznie sterownik, należy wybrać go ręcznie, lub wybrać sterownik ogólny.

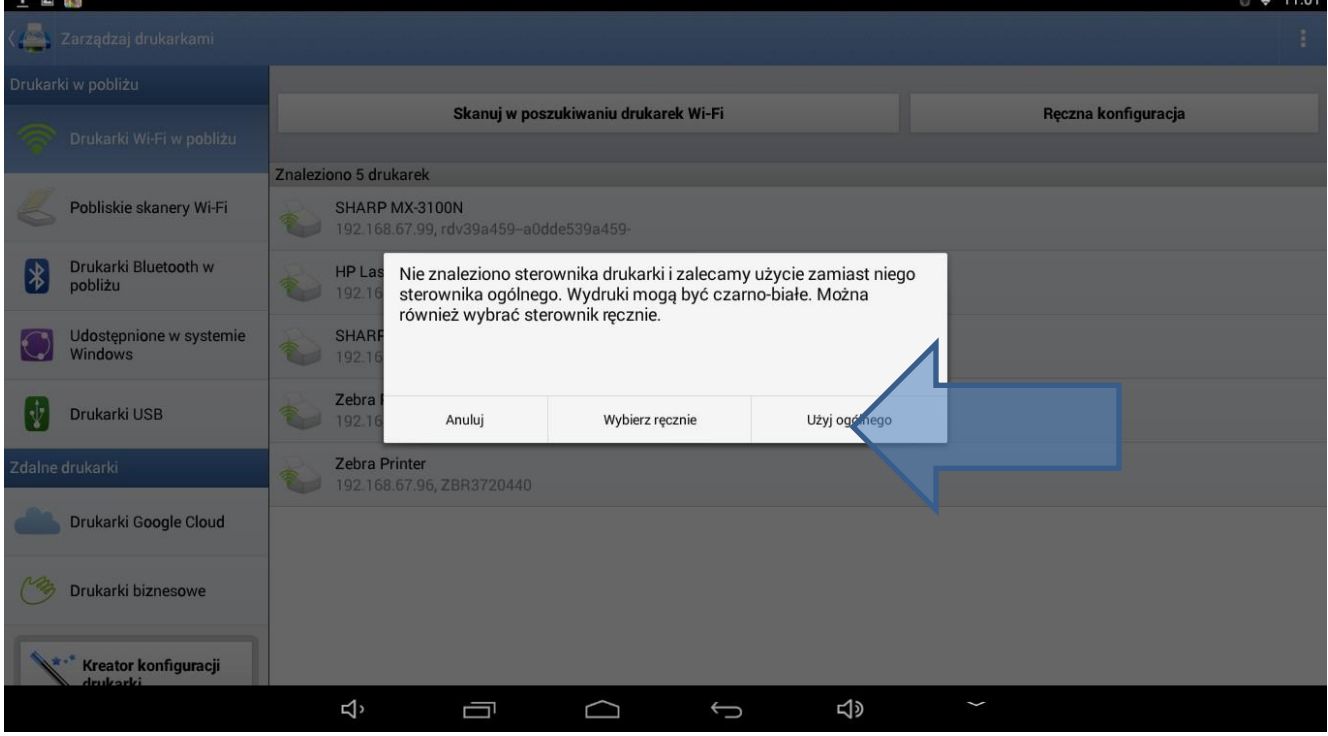

W przypadku gdy zostanie wybrany sterownik ogólny, przy próbie wydruku protokołu pojawi się komunikat o konieczności aktualizacji

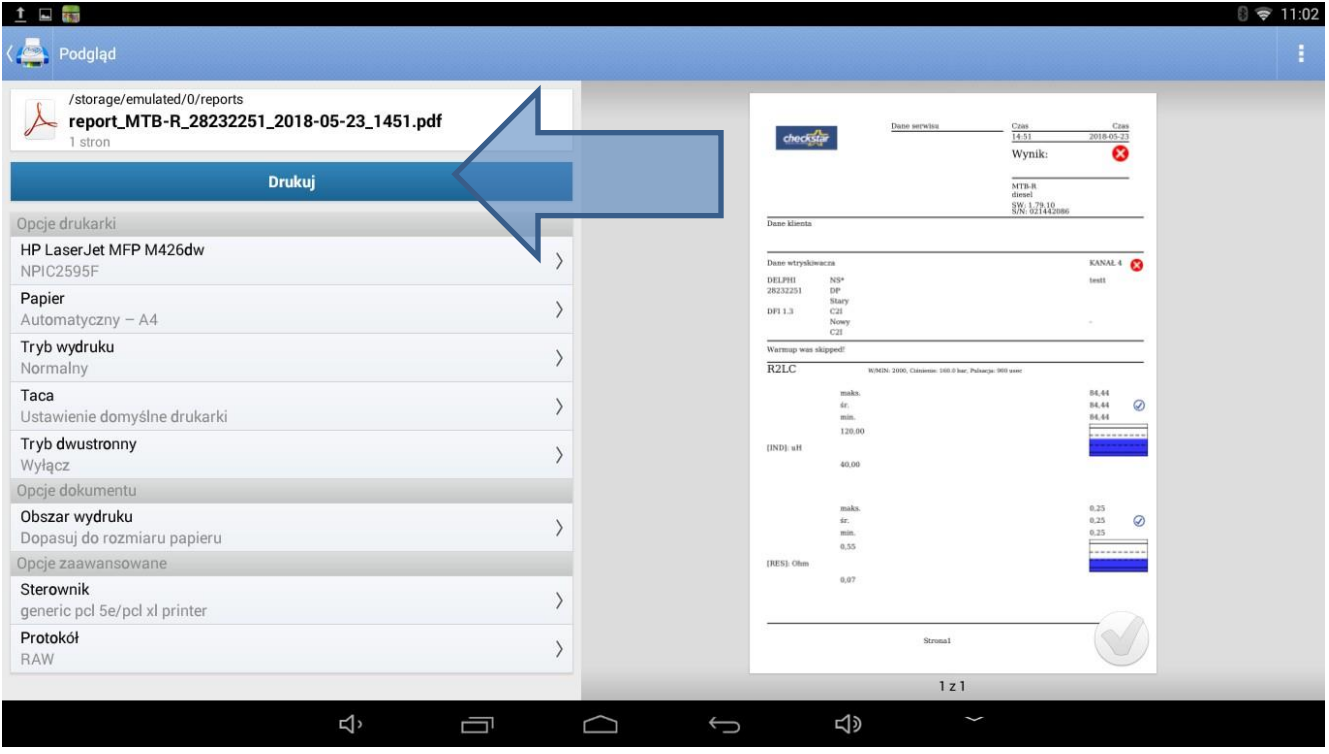

By upewnić się, że dana drukarka będzie współpracować z programem AZO, wskazane jest wydrukowanie strony testowej

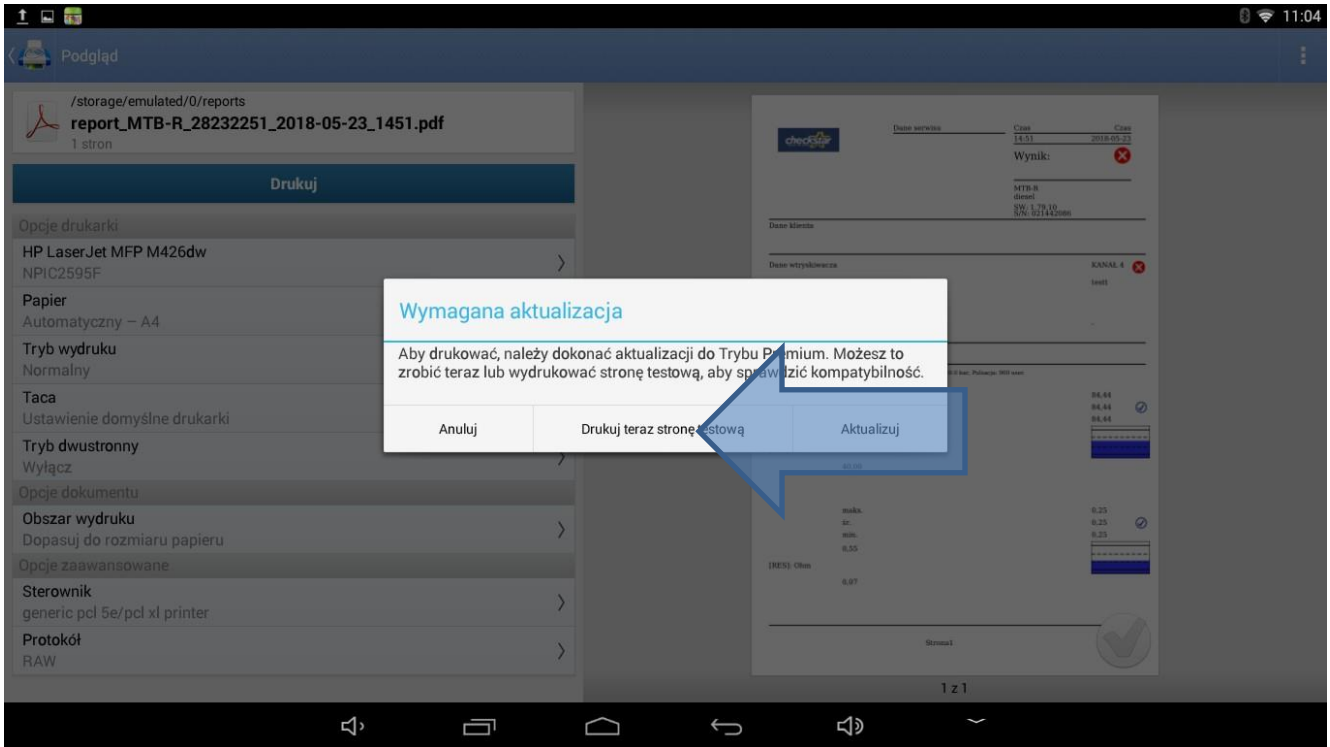

#### By zaś móc w pełni wykorzystać funkcje danej drukarki, należy dokonać aktualizacji do Trybu Premium

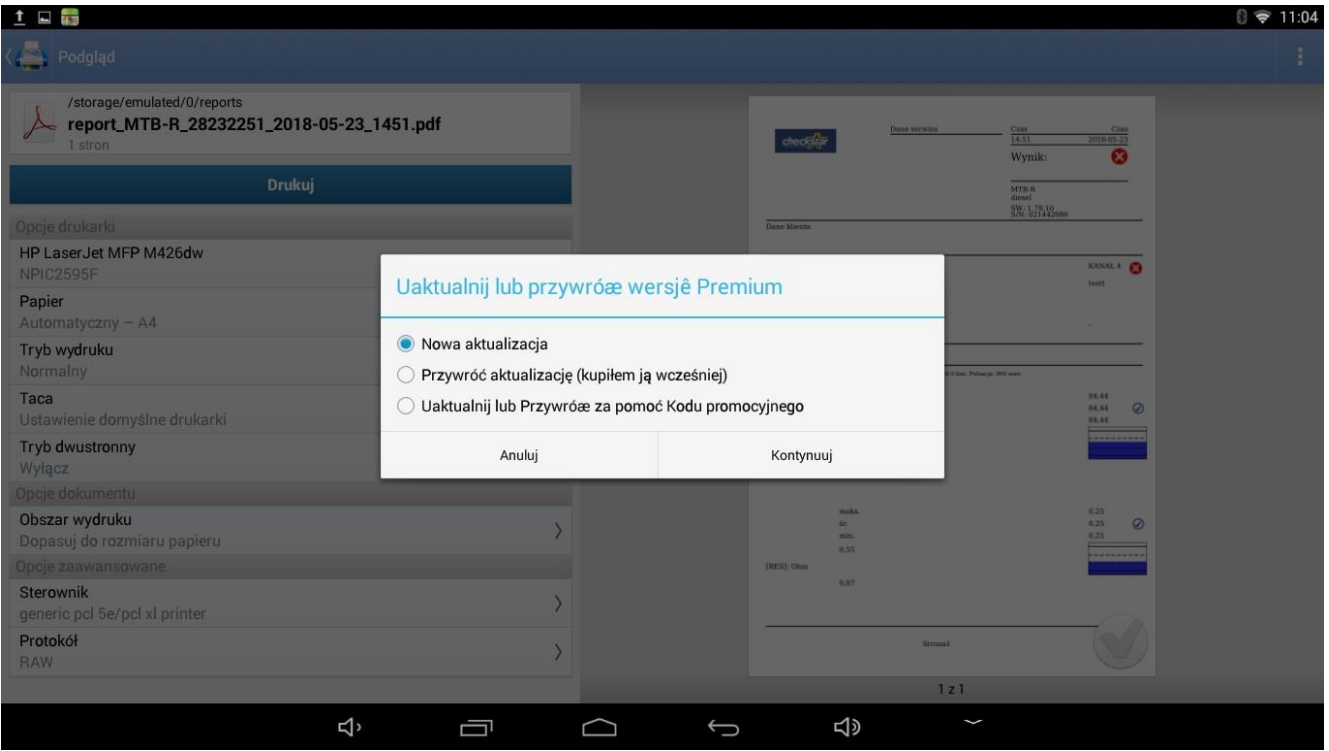

### Co wiąże się z jednorazową opłatą poprzez system PayPal

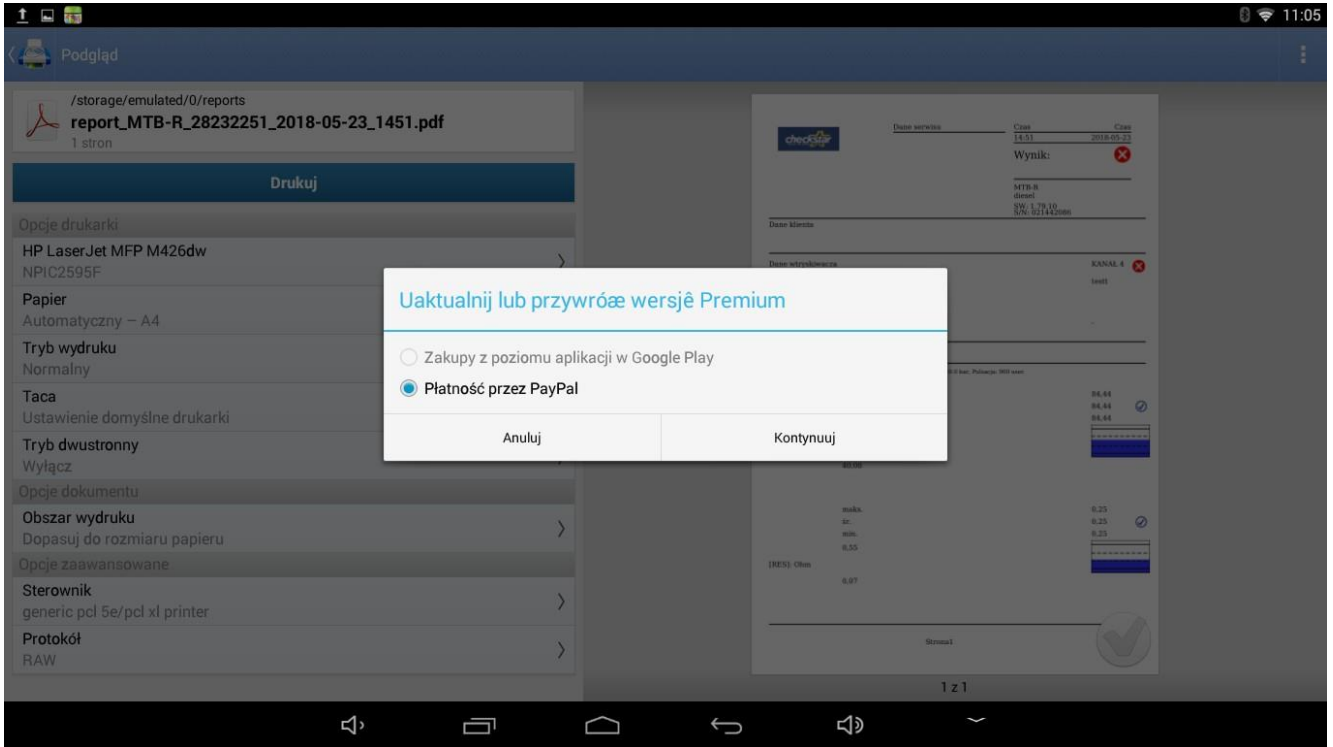

Więcej informacji można uzyskać od: Wojciech Wiecheć [wojciech.wiechec@magnetimarelli.com](mailto:wojciech.wiechec@magnetimarelli.com) kom. +48 602 778 926

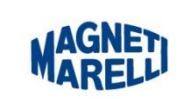

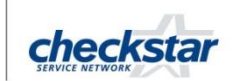

Magneti Marelli Aftermarket Sp. z o.o.<br>Plac Pod Lipami 5<br>40-476 Katowice – Polska<br>Tel. +48 32 603 61 07 - Fax. +48 32 603 61 08<br>www.rgz-magnetimarelli.pl